# **QUICK-START GUIDE GSM INSTALL & ACTIVATION**

IMPORTANT: Prior to installing a GS3055-I, contact your monitoring station to determine if it is a master reseller or visit www.connect24.com and become an authorized dealer. In both instances, you will acquire a Profile Number, Installer ID Number **and a PIN number.**

PLEASE NOTE: You need to activate the SIM card and initalize the communicator 24 HOURS BEFORE INSTALLATION (Steps 1 and 2).

#### **1 Activate SIM card**

**Before powering up, call CONNECT 24 VRU at 866-910-3865**

- Press [6] for SIM card activation
- Enter Installer ID Number from CONNECT 24 e-mail or your master reseller
- Enter Installer 4-digit PIN Number
- Enter 19 or 20-digit SIM Card Number (found on sticker at bottom of communicator)
- When VRU returns to activation menu, hang up

### **2 Initialize GS3055-I**

#### **Before powering up, call CONNECT 24 VRU at 866-910-3865**

- Press [4] for unit initialization
- Enter Profile Number
- Enter Installer ID Number from CONNECT 24 e-mail or your master reseller
- Enter Installer 4-digit PIN Number
- **Enter 4-digit Monitoring Station Account Number**
- Enter 19 or 20-digit SIM Card Number (found on sticker at bottom of communicator)
- Choose [0] for backup or [1] for primary operation
- Choose [0] for no test transmissions, [1] for daily tests, [2] for weekly tests or [3] for monthly tests
- Enter [1] to end the call

# **3 Test for best signal strength location**

#### **When on-site:**

- Connect the antenna
- Ensure the SIM card is inserted
- Power up
- Connect the battery

Check green LEDs located on the top, right side of the unit. You must achieve good or excellent signal strength:<br>BOTH GREEN LEDs ON Ficcellent BOTH GREEN LEDS ON BOTTOM GREEN LED ON Good BOTTOM GREEN LED FLASHING Poor

If signal strength is poor, relocate the unit or use an antenna extension.

# **4 Connect unit to panel**

**Wire the GS3055-I according to the diagram.**

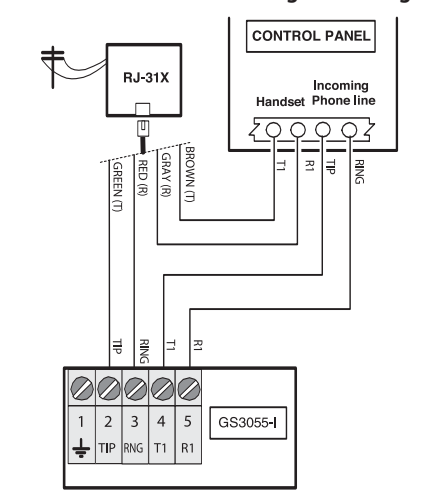

### **5 Program panel for Contact ID if needed**

- Enter any phone number, at least 1 digit
- **Enter Account Number**
- Program format as Contact ID
- Program Reporting Codes or activate Auto Report option
- Enable phone line communicator

#### **6 Test communicator**

For back-up communication applications, perform 1-5 For primary communication applications, perform 3 and 4 only

- **1.** Disconnect incoming phone line from TIP and RING (or unplug the RJ jack)
- **2.** Verify that LED 2 (YELLOW) is ON, this indicates that the unit is active
- **3.** Create an alarm transmission
- **4.** Verify alarm signal transmission by calling monitoring station
- **5.** Re-connect the phone line, if necessary

If you require assistance with enrollment, please contact CONNECT 24 at 888-955-5583 (8 am - 8 pm EST). For assistance with wiring and testing, please contact DSC Technical Support at 800-387-3630.

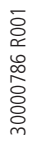

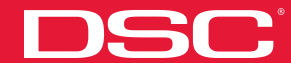